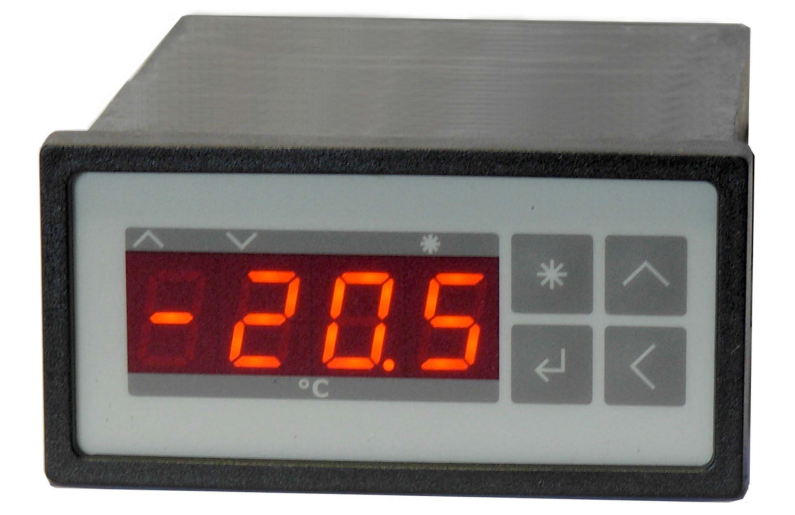

## **Peltier- and Heating-Controller TC2812-RS232**

## **User Manual**

Document-Nr: 12179\_12 Date: 16. September 2021

**Cool***Tronic* **GmbH** Untere Sandstrasse 15 CH-5712 Beinwil am See www.cooltronic.ch

## **Contents**

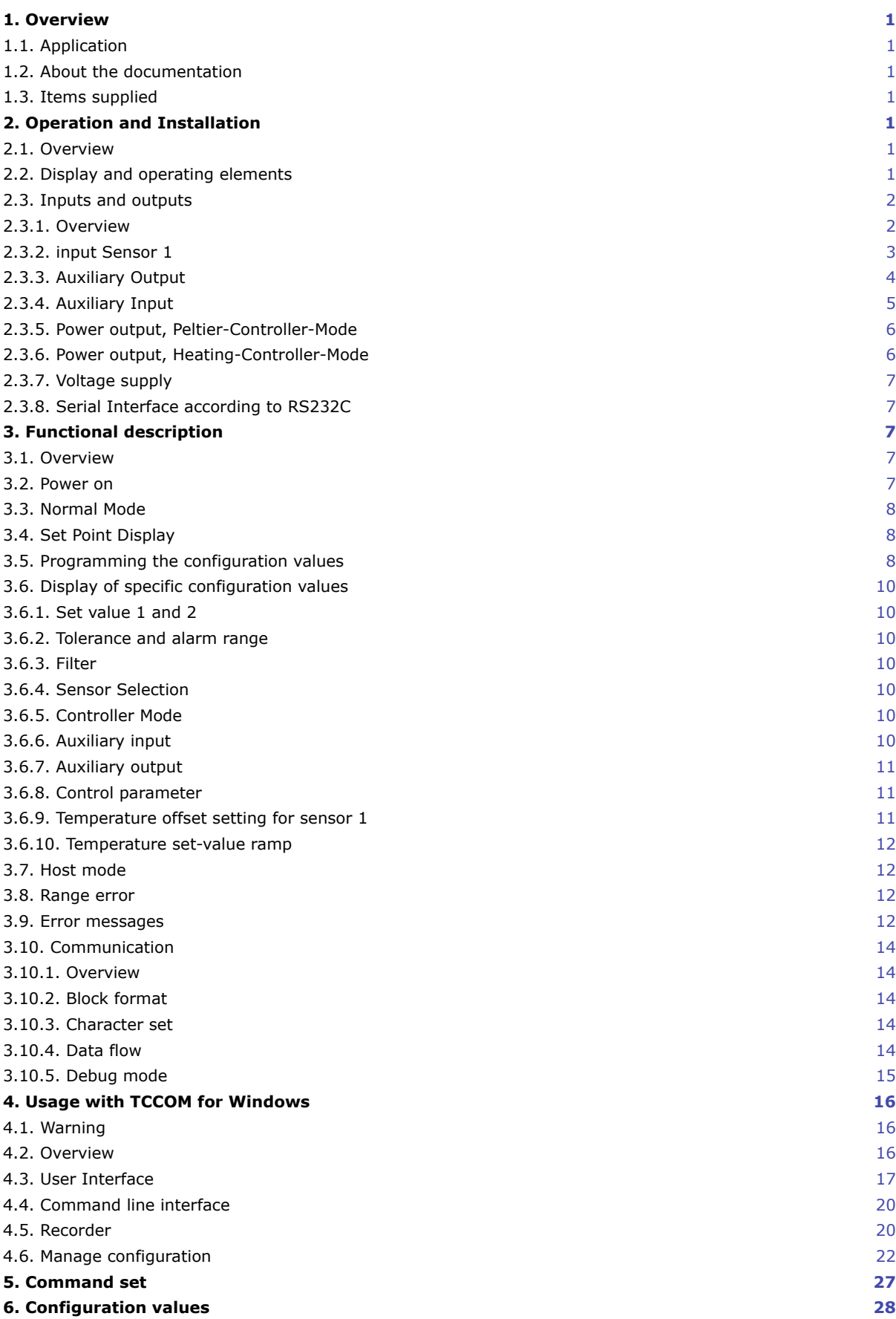

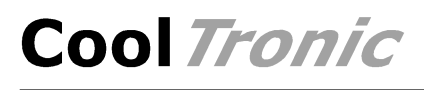

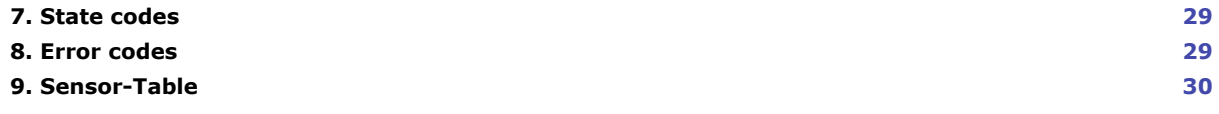

## <span id="page-3-0"></span>**1. Overview**

## <span id="page-3-1"></span>**1.1. Application**

The **Peltier- and Heating-Controller TC2812-RS232** is a temperature indicator with controlling function and PWM-output for driving thermoelectric (Peltier) elements.

By simply changing the controller-mode the device can be used as a heating controller. This configures the PWM-output for driving resistive heaters or solid state relays (SSR). Controller mode is available from S/N 10500. Older controllers were available in two versions TC2812 for peltier systems and TC2812HT for resistive heaters. Please see manual specific for these versions.

It has a housing for panel mount according to DIN 43700.

It requires an external DC power supply in the range from 12 to 32V and is solely intended for use with a low voltage power supply.

## <span id="page-3-2"></span>**1.2. About the documentation**

This documentation is valid for **Peltier- and Heating.Controller TC2812-RS232**, FW-Version V110.10 as of 11.11.2016. (S/N 10500 and higher)

The software TCCOM for Windows included in the package is documented in its own manual, supplied with the program. Version V200.34 of the firmware requires TCCOM for Windows V1.81 Build 103 or above.

## <span id="page-3-3"></span>**1.3. Items supplied**

Supplied items are:

- Peltier- and Heating-Controller TC2812-RS232
- 2 Stk mounting clamps
- 1 connector Sauro CIF, spacing 5.08mm, 4-pole
- 1 connectors Sauro CTF, spacing 3.81mm, 8-pole
- this manual as PDF file on CD
- TCCOM for Windows™ on CD
- User manual TCCOM for Windows™ as PDF-document on CD

As an option:

- Interface cable with 9-pole DSUB receptacle and connector, lengths available: 2m or 3m

## <span id="page-3-4"></span>**2. Operation and Installation**

## <span id="page-3-5"></span>**2.1. Overview**

The keys are positioned on the visible front of the TC2812-RS232 Peltier- and Heating-Controller. The connections of the instrument are done via three connectors on the rear of the controller and are not accessible after installation. The instrument will be installed via two snap clamps with fastening screws.

## <span id="page-3-6"></span>**2.2. Display and operating elements**

The instrument has a 4-digits 7-segment-display. The temperature indication range is -75.0 ... + 175.0. The nominal temperature range is -50.0 ... + 150.0. The unused decimal points are used for displaying the state of the device.

Function of the 3 LEDs:

LED "Heating" The Controller is heating<br>
LED "Cooling" Controller is cooling LED "Cooling" entitled and the Controller is cooling<br>
LED "Mode-Display" entitled and Programming mode

Programming mode and other special displays

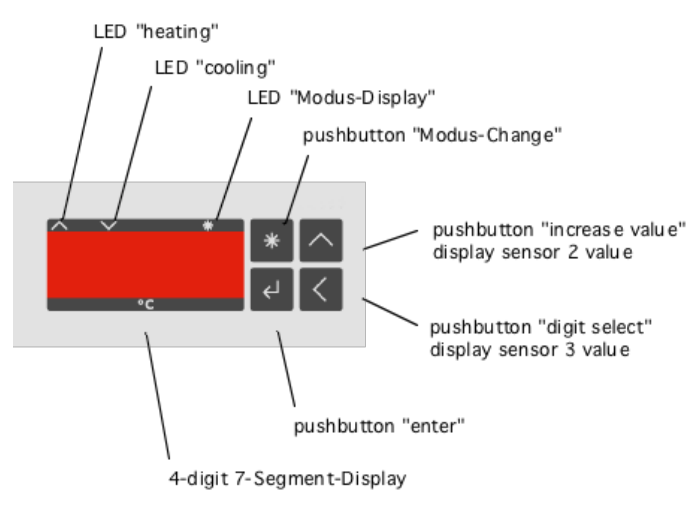

view of the front panel

The 4 Keys have the following function:

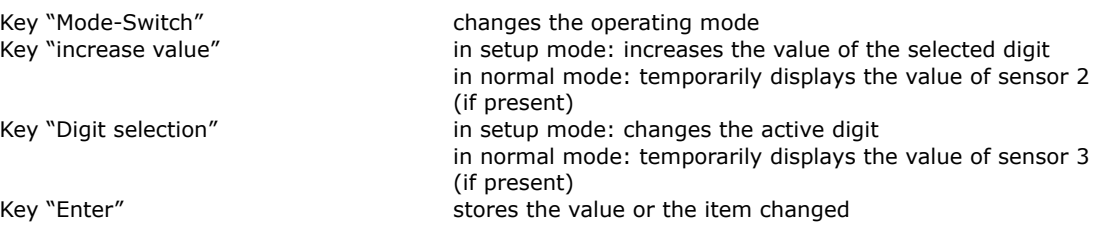

## <span id="page-4-0"></span>**2.3. Inputs and outputs**

### <span id="page-4-1"></span>**2.3.1. Overview**

The connection is made with three connectors on the rear side of the controller.

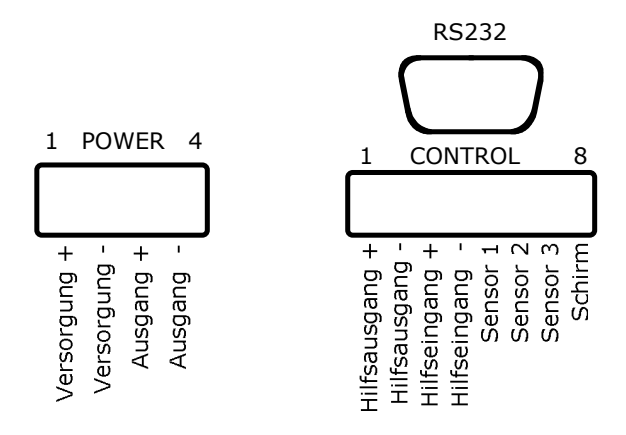

#### view at the connectors

The connection is made via a 4-pole plug for power supply and power output and one 8-pole plugs for signals and sensors.

#### Voltage supply and power output

- Pin configuration and the state of the power supply (plus)
	- 2 power supply (minus)
	- 3 power output (plus)
	- 4 power output (minus)

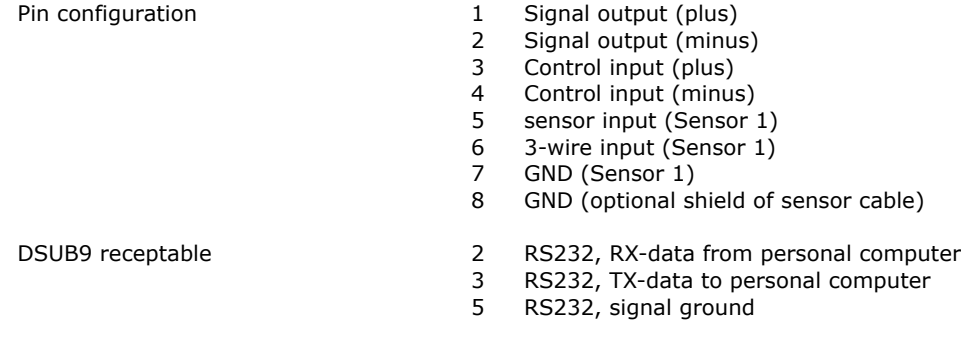

## <span id="page-5-0"></span>**2.3.2. input Sensor 1**

The sensor input can be configured for using Pt100, Pt1000 or a user defined sensor (e.g. PTC or NTC).

Input voltage range 100..1100mV nominal

Sensors pt100

resistance range apr. 70 .. 167 Ohm (for - 75.0 ... 175.0 °C), sensor current apr. 1.7 mA pt1000 resistance range apr. 700 .. 1670 Ohm (for - 75.0 ... 175.0 °C), sensor current apr. 0.7 mA Spezial resistance range and sensor current depends on the custom sensors properties

factory default is pt1000, see above

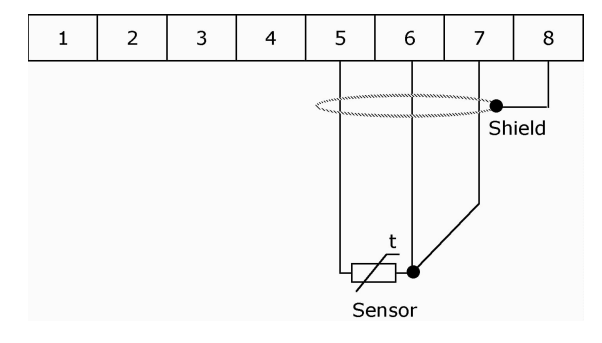

Wiring of a 3-wire sensor

The standard measuring principle is 3-wire technique, where the wire resistance and its changes (within reasonable limits) does not affect the accuracy. Wiring see above.

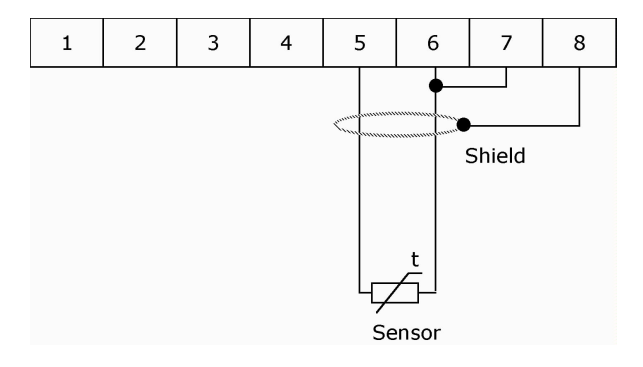

Wiring of a 2-wire sensor

For 2-wire sensors the GND has to be linked with the 3-wire input terminal. The wire resistance will not be compensated, this leads to the following errors:

- permanent shift as a function of the wire resistance resulting a higher temperature value displayed
- variable error as a function of the temperature change of the cable environment with the cable's temperature coefficient

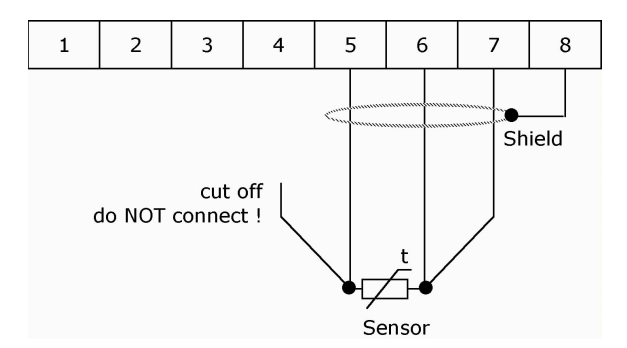

#### Wiring of a 4-wire sensor

For 4-wire sensors one lead may not be connected in order to maintain equal resistance for the forth and back wire, thus building a 3-wire system. The spare wire should be cut off to avoid picking up noise.

The shielding is for all versions optional, its necessity depends on the conditions of the equipment:

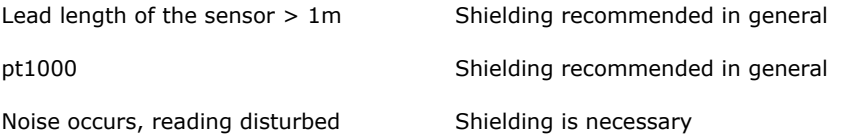

The maximum length of the sensor leads is limited by the resistance of max. 3 Ohms at 25°C for one leg. Dissimilar leads cause measuring errors (e.g. different wire diameters or materials).

Sensor leads with larger cross section than 0.5 mm2 or 0.75 mm2 reduce the wire resistance and thus reduce measurement errors.

### <span id="page-6-0"></span>**2.3.3. Auxiliary Output**

The instrument has a digital output which serves the signalization of the process status. According to the configuration the output becomes active at:

"OK"-function

- the auxiliary output will be activated if the actual temperature of sensor 1 is in a range  $+/$ tolerance range around the set-value
- using the dead zone function the output will be activated, when the temperature is inside the dead zone with output stage shut off
- the auxiliary output will be inactive, if any error is set

"Alarm"-function

- the auxiliary output will be activated if the actual temperature of sensor 1 is outside  $+/-$  alarm range around the set-value
- the auxiliary output will be active, if any error is set

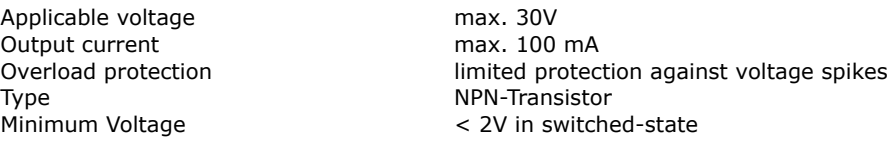

The following diagram shows the connection to a SPS input. A voltage lower than 2 Volts at the SPSinput corresponds to an activated auxiliary output.

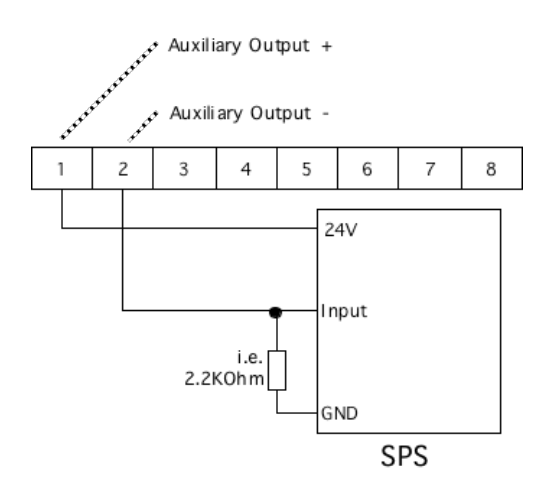

Wiring of a SPS to the auxiliary output (LOW-active)

The following diagram shows the wiring to the a SPS input. A voltage higher than > 22 V at the SPS input corresponds to an activated auxiliary output.

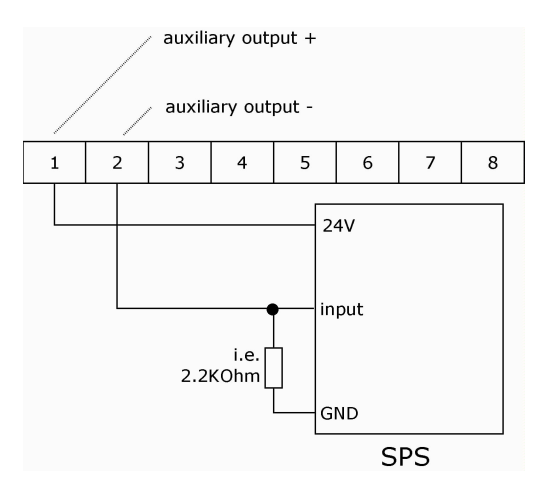

Wiring of a SPS to the auxiliary output (HIGH-active)

### <span id="page-7-0"></span>**2.3.4. Auxiliary Input**

The instrument has a digital input, which can be used to switch the power output on or off or select the set-value. Depending on the configuration:

- "OFF"-function, in case of activated input the power output is off (this option is set as default in order to have the device functional without wiring the auxiliary input)
- "ON"-function, the power output is on with input activated
- "DUAL-Mode"-function, the instrument uses set-value 2 with activated input and set-value 1 if inactive or not connected

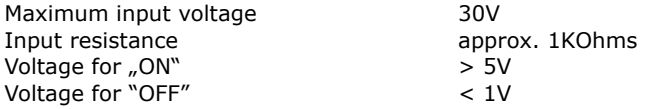

The input works independently of the polarity. Operation with alternating current is not possible, since the power output would be modulated.

The following diagram shows the driving by a NPN-output of a SPS. When the NPN output is on (= LOW) the auxiliary input will be activated.

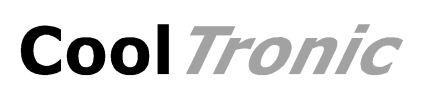

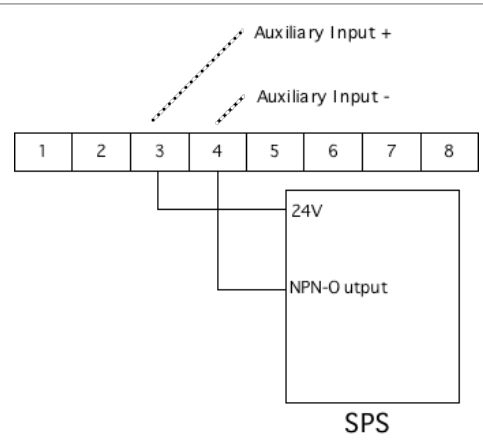

Wiring of a SPS to the auxiliary Input

### <span id="page-8-0"></span>**2.3.5. Power output, Peltier-Controller-Mode**

The power output provides a pulse width modulated signal whose polarity is changed automatically to switch from heating to cooling or vice versa.

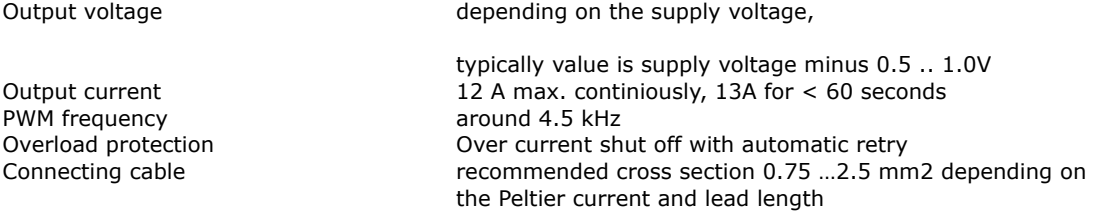

The marking "Ausgang +" and "Ausgang -" refer to the polarity when cooling down. If the system cools when it should heat and vice versa, please exchange the connections

Regarding the EMV compatibility (radiated interference) it is recommended to use twisted wires, especially in case of long cable length.

### <span id="page-8-1"></span>**2.3.6. Power output, Heating-Controller-Mode**

The power output provides a pulse width modulated signal to be used with resistive heaters or solid state relais.

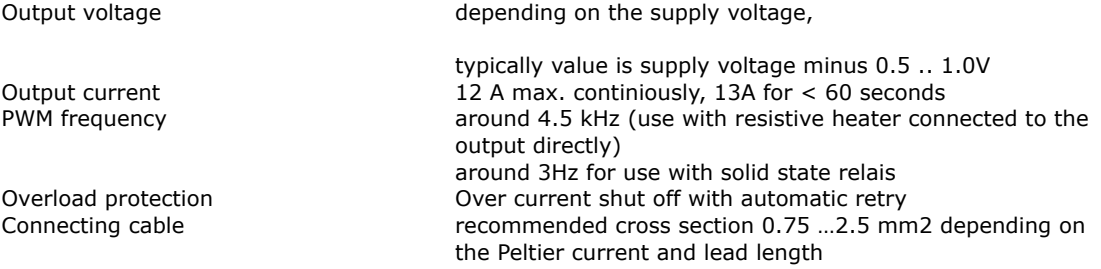

The marking "Ausgang +" and "Ausgang -" refer to the polarity when heating !

If the actual temperature is higher than the set value the output is shut off.

For use with solid state relais the parameter "pwm-limit" has to be configured to 1. This activates a slow pwm control sheme with around 3 Hz switching frequency and 16 steps, well suited for solid state relais with zero crossing switch mode.

Regarding the EMV compatibility (radiated interference) it is recommended to use twisted wires, especially in case of long cable length.

## <span id="page-9-0"></span>**2.3.7. Voltage supply**

The standard version has the controller supply internally connected to the supply  $+$  terminal. Both voltages are therefore equal.

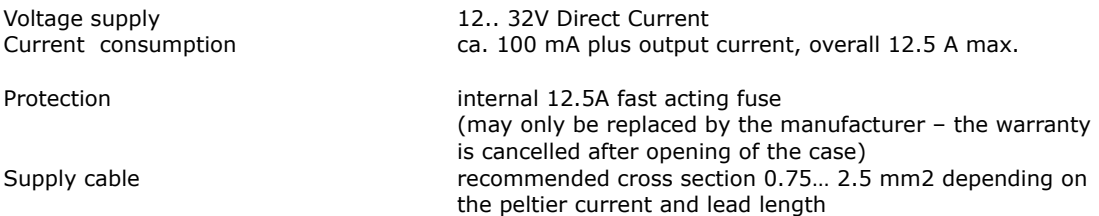

Regarding the EMV compatibility (radiation influence) it is recommended to use twisted leads, especially in case of long lead length.

### <span id="page-9-1"></span>**2.3.8. Serial Interface according to RS232C**

The optional serial interface supports a simple protocol with software handshake, using signals RXD and TXD only.

The interface is used for factory internal adjustments and diagnostics.

It can be used by the customers for remote control e.g. by a master process control unit. In this case CoolTronic can not be made liable for correct function of the device and the resulting accuracy.

The interface has the following data configuration

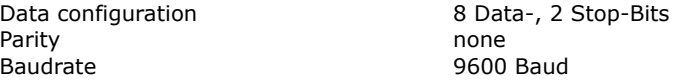

The interface signals are connected to the DSUB9 connector.

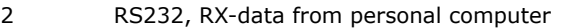

- 3 RS232, TX-data to personal computer
- 5 RS232, signal ground

Ready to use cables with 2m or 3m length may be ordered as accessories.

**The calibration of the instrument is part of the configuration data. Therefore it is not allowed to exchange the configuration data between individual instruments.**

## <span id="page-9-2"></span>**3. Functional description**

### <span id="page-9-3"></span>**3.1. Overview**

The device has two basic modes, the normal mode and the configuration mode. After power on the controller starts in the normal mode.

Pressing the "Mode Switch" button shortly displays the actual set value. In dual mode this is the active set-value, i.e. the value selected with the auxiliary input.

Pressing the "Mode Switch" button for long will switch the controller into the configuration mode.

## <span id="page-9-4"></span>**3.2. Power on**

Immediately after power on the controller shows a test display (all segments and decimal points are illuminated). The device tries to read out a valid configuration from the EEPROM. If this fails, the device shows the error message E100 and is not operational. In case of an E100 error please contact the factory.

The outputs are inactive during the initialization process of the device and if errors are detected.

## <span id="page-10-0"></span>**3.3. Normal Mode**

In the normal mode the temperature will be measured and displayed continuously. The "mode select" button is continuously checked. The controller processes the actual temperature and the set temperature and calculates the power output setting.

The LED "heating" and LED "cooling" are flashing, if the temperature is outside the alarm range.

The LED "heating" and LED "cooling" are on, if the temperature is between the tolerance- and alarm range.

The LED "heating" and LED "cooling" are off, if the temperature is within the tolerance range.

Using the dead zone function both LED's are on, if the temperature is inside the dead zone.

## <span id="page-10-1"></span>**3.4. Set Point Display**

To display the set point value press the "mode select" button, until the "mode display"-LED starts to flash. Now release the button. The controller will show the set value for 3 seconds. After that the instrument automatically returns to display the actual temperature of sensor 1.

## <span id="page-10-2"></span>**3.5. Programming the configuration values**

To program the configuration values press the "mode select" button, until the "mode display" starts to flash and continue to hold it down until the controller changes to configuration mode.

Please note, that not all internal values can be programmed using the buttons. Certain values can only be adjusted via the serial interface. In this chapter only the values changeable via the buttons are described.

The following description uses the these conventions:

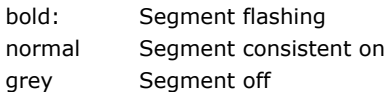

Step 1 - Switch to the configuration mode

Press button "mode select" The LED "mode-display" starts to flash Keep pressing till the display changes to:

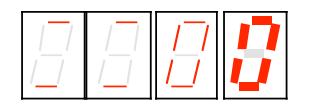

- the 2 most left digits show 2 horizontal lines to indicate that the kind of value can be selected
- the left most digit is blinking and can be changed
- *the LED "heating" and LED "cooling" furthermore indicate the state of the controller*
- a timeout is running, which returns to the normal mode, if no button is pressed

#### Step 2 - Selection of the value to be changed

There are the following options:

- press button "enter" to display the selected parameter
- press button "increase value" or button "digit selection" to select a different parameter
- press button "mode select" to exit the configuration mode immediately

Step 3 – adjust value

- You have selected the kind of value with the button "increase value", "digit select" and the button " enter"
- the display jumped to display the value selected, in this example the set temperature:

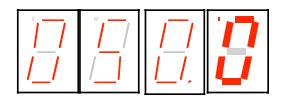

- the set temperature is displayed (here for instance 50.0°C)
- the last digit flashes

there are the following options:

- press button "increase value" to change the flashing digit (0..9, 0...)
- press button "digit select" to choose another digit

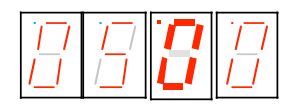

adjust the desired value using the buttons "increase value" and "digit select"

#### Step 4 - confirm or reject value

- press button "enter" to confirm the adjusted value
- all digits flash
- after releasing the "enter" button the value has been transferred to the non volatile memory
- the display indicates again, which value can be changed, see step 2

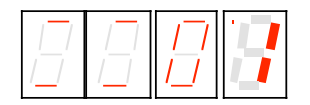

- to reject the value - press button "mode select" to exit immediately the configuration mode without changing the actual value

#### **Please note, that changed values get effective by leaving the setup mode.**

#### **During configuration mode all outputs are inhibited to avoid undesirable effects, which may be caused by uncompleted new settings.**

#### **Display of the 2 leftmost digits and their meaning**

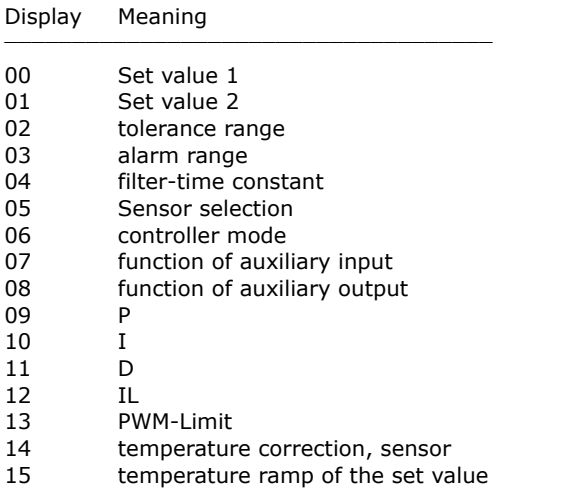

All values are checked for an internally defined value range. If the range is exceeded the value is reset to a start value and must be adjusted again.

If some value was out of range the value will be reset to a default value when selected.

Value range, start value and default value are documented in chapter "Configuration vales".

## <span id="page-12-0"></span>**3.6. Display of specific configuration values**

### <span id="page-12-1"></span>**3.6.1. Set value 1 and 2**

The adjustable range is  $-75.0$  ... 175.0, whereas the nominal range is  $-50.0$  ... 150.0. Hence the highest digit changes only 0 .. 1 .. - (negative sign).

### <span id="page-12-2"></span>**3.6.2. Tolerance and alarm range**

- the range is 0.0 .. 9.9
- the display is in  $1/10^{\circ}$

### <span id="page-12-3"></span>**3.6.3. Filter**

- visualized by  $\sqrt{n}F''$  for Filter in the left most digit

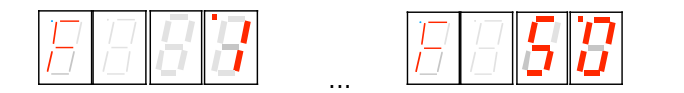

- Digit 0 und 1 show the time constant in seconds 1 - 2 - 5 - 10 - 20 - 50

### <span id="page-12-4"></span>**3.6.4. Sensor Selection**

Display "Sn" for sensor und the identification number  $0 - 1 - 2$  for Pt100 / Pt1000 and special

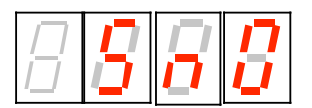

### <span id="page-12-5"></span>**3.6.5. Controller Mode**

Display "PEL" for Peltier-Controller-Mode and "HEA" for Heating-Controller-Mode

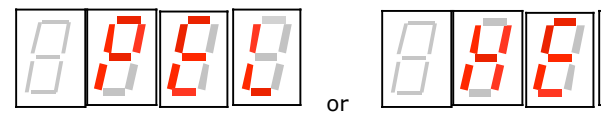

### <span id="page-12-6"></span>**3.6.6. Auxiliary input**

The auxiliary input can optionally be used for switching the power output ON or OFF. Switching OFF is standard, to have the device functional without external wiring. In addition the input may be configured to select the set value.

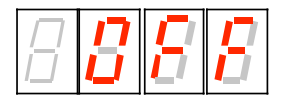

Display "OFF" corresponds to the switch OFF Function, where the the controller output will be switched off when activated.

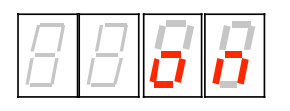

Display "on" corresponds to the switch ON Function, where the the controller output will be switched on when activated.

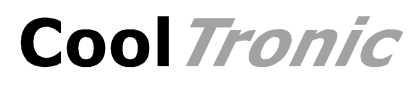

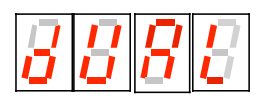

Display "dUAL" enables the "Dual mode". With the auxiliary input activated set value 2 is effective, else set value 1.

### <span id="page-13-0"></span>**3.6.7. Auxiliary output**

The auxiliary output has two operation modes:

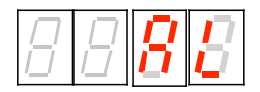

"AL" corresponds to the Alarm-Function: the output is activated, if the temperature is outside the alarm range

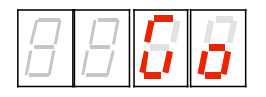

- "Go" corresponds to the Good-Function: the output is activated, if the temperature is inside the tolerance range

#### <span id="page-13-1"></span>**3.6.8. Control parameter**

The Parameter adjustment shows an identification letter in the first digit: (in the example a "P" for the proportional coefficient KP:

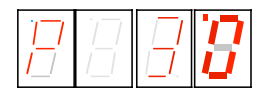

Meaning of the identification letter:

- P: Control Parameter KP
- I: Control Parameter KI
- d: Control Parameter KD

The maximum value is 63, in case of exceeding the value the display returns to Zero and it must be set again from start. A value of 0 inhibits the corresponding part of the control algorithm

- L: Control Parameter IL (Integration limit), maximum value 999, a value of 0 inhibits the integral part, the value is multiplied internally by ten
- C: PWM-Limit (C = "C"utoff), value range  $0.127$ , in case of exceeding the value the display returns to Zero and it must be set again from start. PWM-Limit Zero in fact switches off the power output

Heating-Controller-Mode:

PWM-Limit = 1 activates the slow PWM-mode for use with solid state relays (SSR, appr. 3 Hz, 16 steps)

#### <span id="page-13-2"></span>**3.6.9. Temperature offset setting for sensor 1**

The left most digit shows the identification letter  $n \circ$ ":

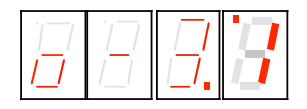

To correct errors caused by temperature sensor or wiring, an offset of -9.90 to 9.9 can be input. Use a reference thermometer or an ice bath for calibration.

### <span id="page-14-0"></span>**3.6.10. Temperature set-value ramp**

The left most digit shows the identification letter  $\pi$ ":

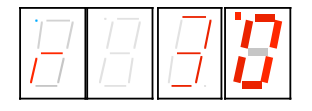

The ramp value in 0.1°C is displayed, in our example 3.0°C. The value range is 0.0 to 9.9.

A value of 3.0 means, that the internal set point value will be increased linearily with a rate of 3.0°C per minute

A selected value of 0.0 inhibits the ramp function, any change of the setpoint will become effective immediately.

The "nominal set point value" is the value, which appears after short pressing the mode button.

The "actual set point value" is an internal value, which will be evaluated based on the ramp adjustment and nominal set point value, as well as on the prehistory.

When you turn on the controller the ramp starts at the actual temperature, the actual set point temperature is set to that value. In all other cases the starting point is the actual (internal) set point temperature.

## <span id="page-14-1"></span>**3.7. Host mode**

When the controller receives characters via the serial interface, they are decoded and if a valid command is recognized, it is executed immediately. The device in parallel processes and displays the sensor values and performs the control algorithm.

**There is no visualization on the display during the interface access. Values changed in the internal data-structure will be used immediately. Values changed in the EEPROM will only become effective, when the command u\_0\_0 is sent. This happens automatically by using the program TCCOM for Windows. In case of using your own control program the procedure described above has to be implemented.**

**In case of uncertainty whether all values have been updated, it is recommended to turn off and on the controller, after altering the configuration !**

**The calibration is part of the configuration data and unique for each controller. Therefore it is not allowed to exchange data sets between different controllers.**

### <span id="page-14-2"></span>**3.8. Range error**

If the actual value falls below -75.0°C or exceeds +175°C, the controller will enter a temporary error status. The display shows a flashing "9999". The power output is switched off. The instrument checks continuously the measuring value. If the value returns within the allowed limits, the controller returns automatically to normal operation.

Please note, that only in the range of -50.0  $\ldots$  + 150.0°C the accuracy of the measurement is guaranteed.

### <span id="page-14-3"></span>**3.9. Error messages**

A non fatal error will be displayed as "Ennn" for 5 Seconds after its detection, then the controller returns to normal operation. If the error is still present, it is displayed again immediately.

Fatal errors will be displayed permanently. They can only be reset by switching the device off and on.

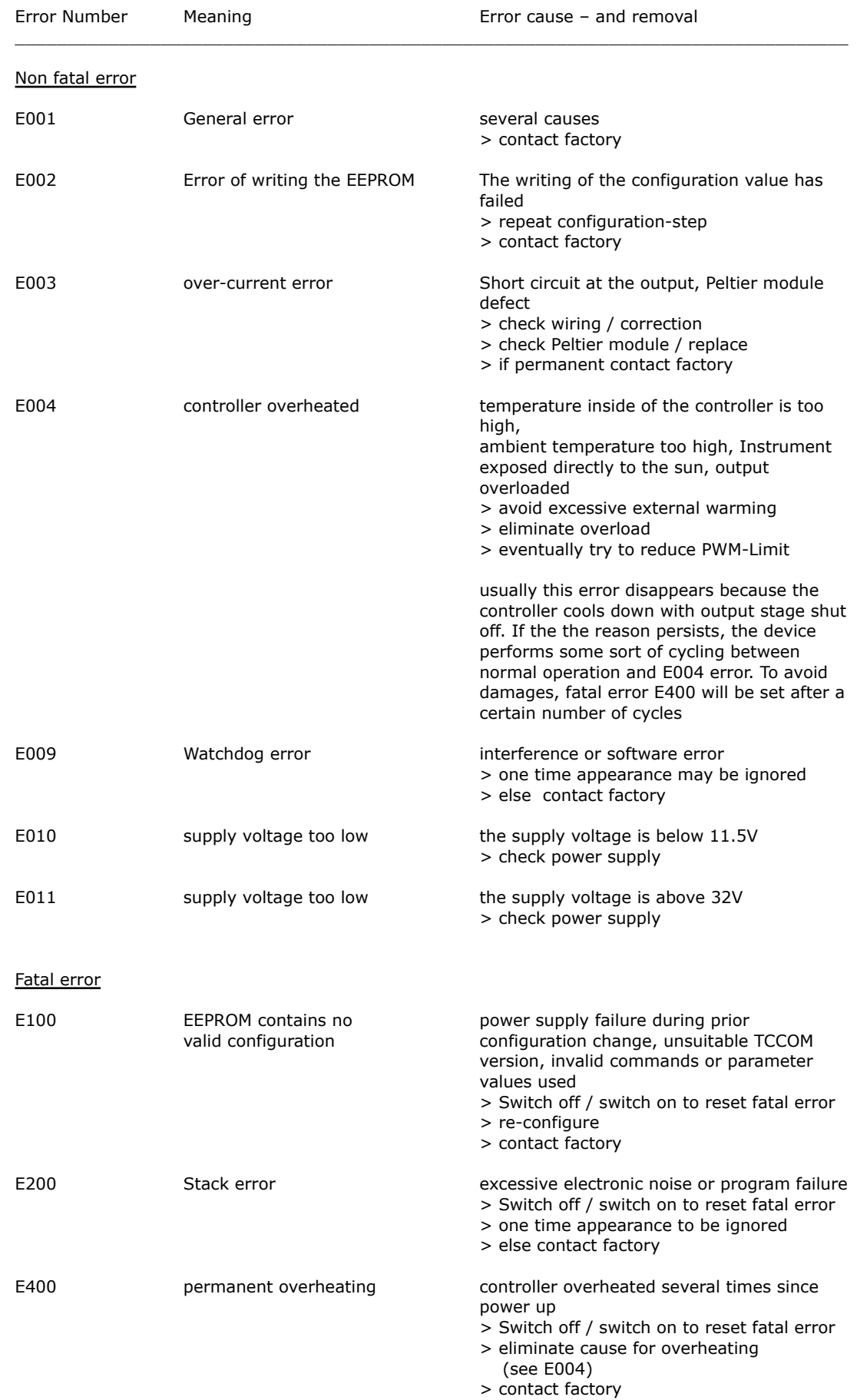

## <span id="page-16-0"></span>**3.10. Communication**

### <span id="page-16-1"></span>**3.10.1. Overview**

The information below will be required for the implementation of own Control-Software. Otherwise you can ignore them.

**Warning: wrong usage of the commands shown here can render the controller useless, can destroy the controller and the system attached. High temperature and high currents can occur. Danger of injuries and fire hazard !**

### <span id="page-16-2"></span>**3.10.2. Block format**

Communication uses a simple ASCII-Protocol. To simplify the use of the serial communication the program "TCCOM.EXE" has been developed. It is included with the RS232 option.

It is also possible to use a simple Terminal-Program even it's less comfortable.

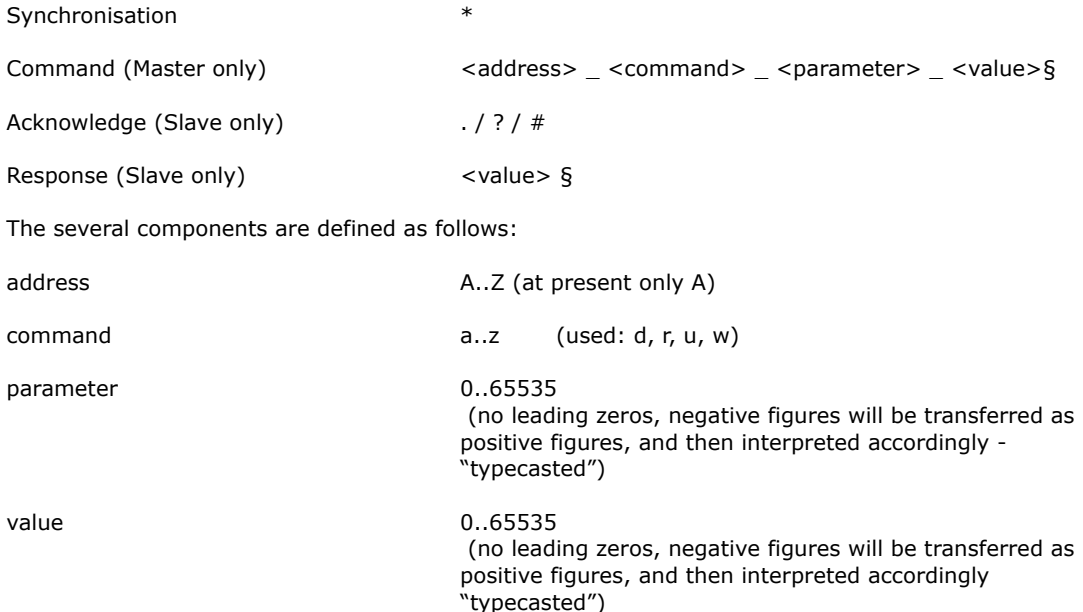

#### <span id="page-16-3"></span>**3.10.3. Character set**

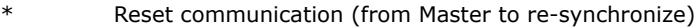

- A..Z Address
- a..z commands

 $\frac{1}{5}$  (underline) is separation character between values<br> $\frac{1}{5}$  End of the message (hex 0x15 or decimal 21!)

- End of the message (hex  $0x15$  or decimal 21 !)
- . acknowledge "OK"
- ? acknowledge "unknown / incomplete command sequence"
- # Internal fault

### <span id="page-16-4"></span>**3.10.4. Data flow**

Each communication is initiated by the Master (PC), by sending a  $\pi^*$  as synchronization. Hence the Slave (TC2812-RS232) changes to the basic communication state.

Now the Master sends address and command (in our example  $<sub>n</sub>A_r_0$ <sup>o</sup>"). After each character, the</sub> received character is returned by the Slave (echo). It is very important to check for the echo before sending the next character by the master. Sending the whole command as a string at once will fail !

Finally [15] (hex value) represents the end of the message "§".

Now the Slave executes the command. In case of success it sends a ".". In case of a command the communication is finished. If it was a request, the answer (in our example "65394§") is appended. [15] represents the end of the answer string "§".

Excerpt from a Log file (bold font corresponds to data traffic, normal "High level"-Information, special character are given as hex value in  $[1)$ :

15:46 29.07.02001 15:46 TCCOM for Windows 15:46 --------------> r\_50\_0  $15:46 > A_r - 500$ **15:46 > \*A 15:46 < A 15:46 > \_ 15:46 < \_ 15:46 > r 15:46 < r 15:46 > \_ 15:46 < \_ 15:46 > 5 15:46 < 5 15:46 > 0 15:46 < 0 15:46 > \_ 15:46 < \_ 15:46 > 0 15:46 < 0 15:46 > [15] 15:46 < [15] 15:46 < .**  $15:46 < .(OK)$  $15:46 < 65394[15]$ 15:46 < 65394

## 15:46 --------------< -142

### <span id="page-17-0"></span>**3.10.5. Debug mode**

Initiated with the command d\_1\_0 the TC2812-RS232 starts to send internal values continuously until the reception of the command d\_0\_0.

The values sent are recorded by the program TCCOM and can be displayed in graphical form using the function "Recorder".

## <span id="page-18-0"></span>**4. Usage with TCCOM for Windows**

## <span id="page-18-1"></span>**4.1. Warning**

**The program allows extensive changes of internal parameters. Misuse of the program may render the attached controller unusable.**

**Components attached to the controller or the controller itself may be destroyed. Risk of excessive currents and temperature. Risk of Fire hazard and Injuries !**

Therefore it is mandatory to read and understand the manual prior to using the program. Please also consult the manual accompanying the controller and other components of the system. Be sure to understand what you are doing, before using the program

In case of unexpected effects or any uncertainty disconnect the system from power supply and consult the manufacturer or his sales representative.

**CoolTronic GmbH cannot be made liable for any damages caused by the use of the program.** 

### <span id="page-18-2"></span>**4.2. Overview**

 $-$  TOOMAC MC I

This documentation applies for TCCOM for Windows version V1.8.1 Build 103 or higher. Only the function specific for TC2812-OEM-TFS01 are described here.

Concerning all other functions of the program refer to the software manual. General knowledge and experience with Windows™ programs is required.

The Menu "TC2812" provides the standard operation options for the controller TC2812-OEM-TFS01 and allows the configuration of most internal values. The factory defined linearization table and other factory setup values are not accessible, therefore are not allowed to be changed.

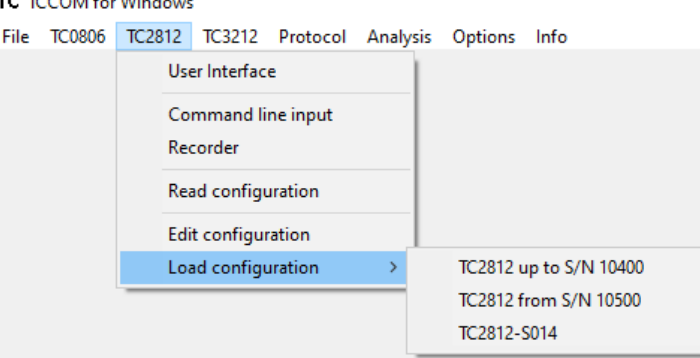

Menu TC2812 with expert mode activated

The above picture shows the available commands with expert mode activated. In normal mode some commands are not available.

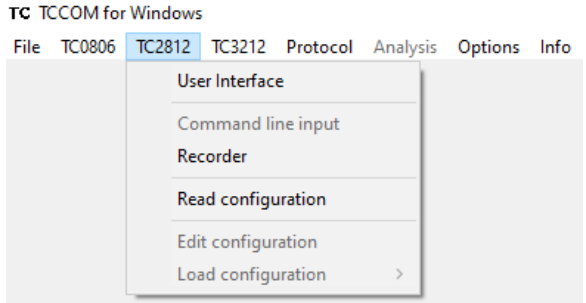

Menu TC2812 in normal mode

## <span id="page-19-0"></span>**4.3. User Interface**

The user Interface allows the setting of all parameters of the TC2812-OEM-TFS01 needed for normal operation.

#### **Observe warnings given in chapter 4.1**

User Interface TC2812 from S/N 10500

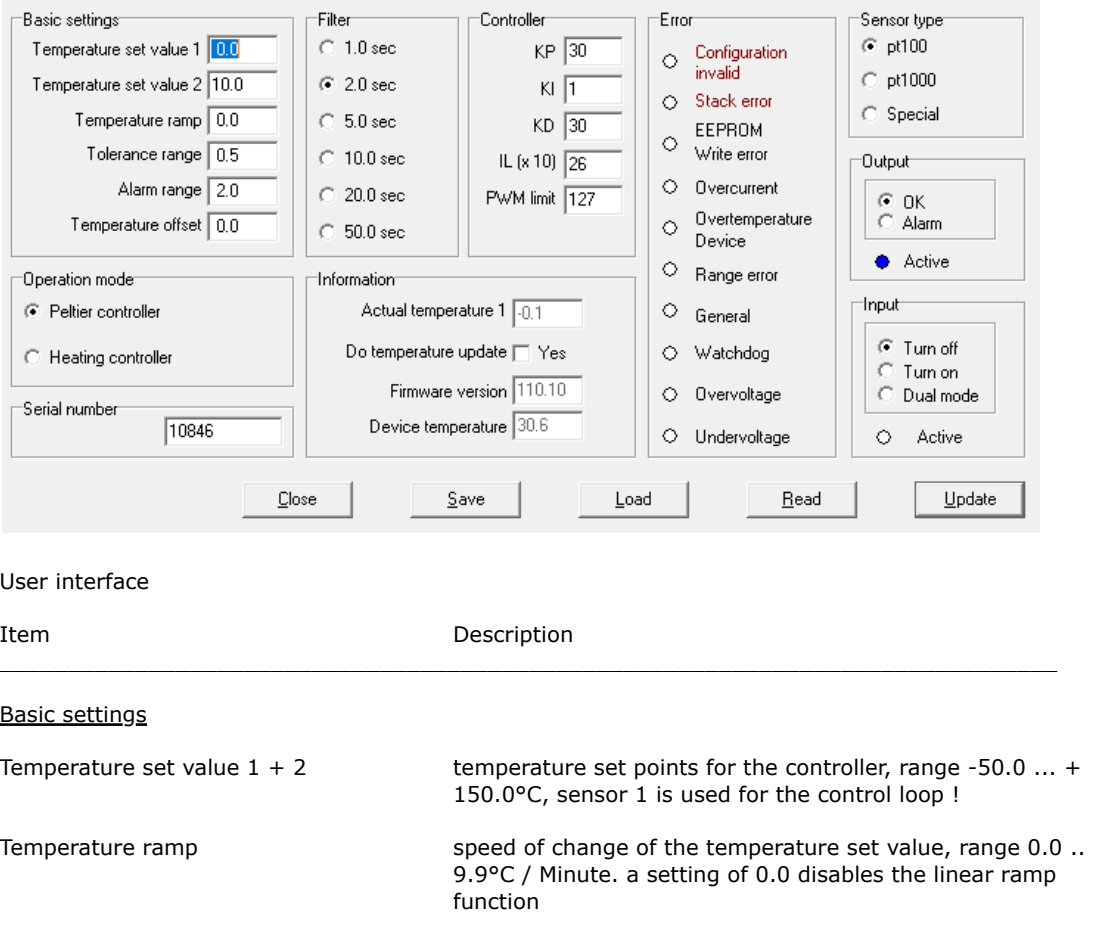

Tolerance range **defines a range around the set value in between the set** value is regarded as reached. If in range:

> - both LED's "heating" and "cooling" will be shut off - the auxiliary output will be active if option "OK" is configured

Alarm range defines a range around the set value outside which the temperature is regarded as critical. If out of range:

> - LED "heating" or "cooling" will blink - the auxiliary output will be active if option "ALARM" is configured

Temperature offset value to compensate errors caused by sensor 1 itself or the system setup

Filter time constant of the digital filter, also defines the sampling rate of the controller. Can be used to adapt to the timing of the open loop control system

> Note: control systems with dead time require a larger filter time constant

 $\times$ 

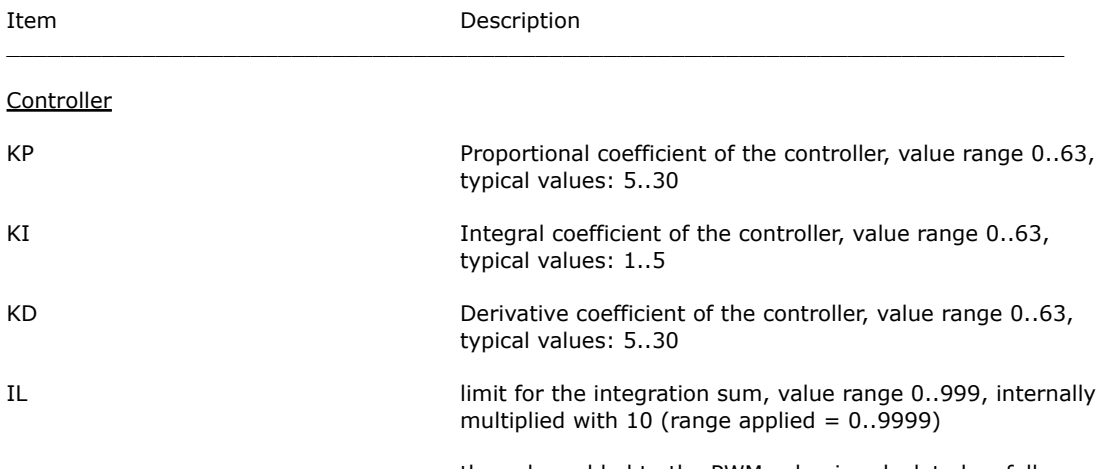

the value added to the PWM value is calculated as follows:

I - Anteil = 
$$
\frac{I - Sumne}{\left(\frac{IL}{PH-Linit} + 1\right)}
$$

the maximum I-Part added to the pwm value as function of IL is shown in the graph below:

PWM-value as function of Integration sum and applied ILvalue

- using a value of 126, 253 .. has the effect, that the integral part alone can drive the output stage to 100% power
- smaller value may reduce the tendency to overshoot
- smaller value may also cause permanent control errors, which means that the control loop is not capable to reach the desired set point

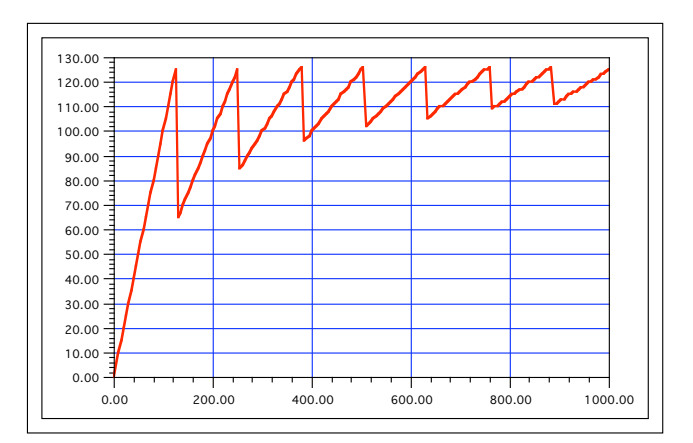

Diagram: PWM-Value as function of IL-setting

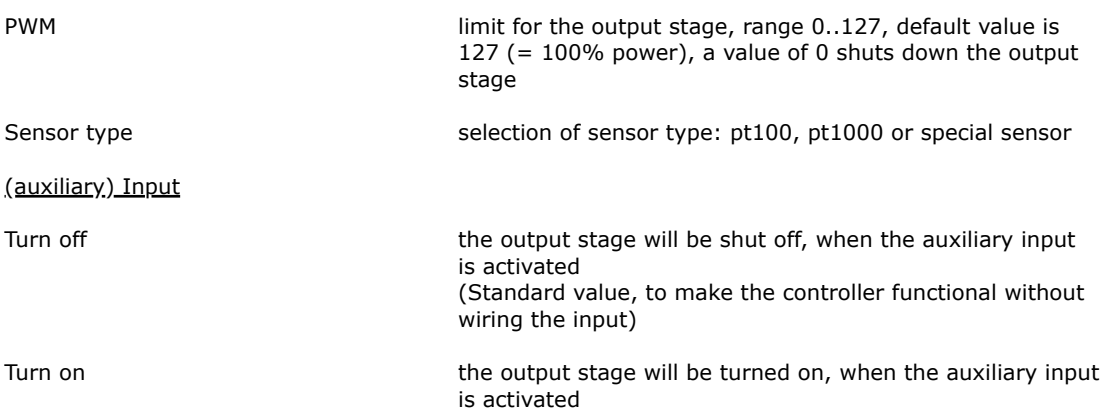

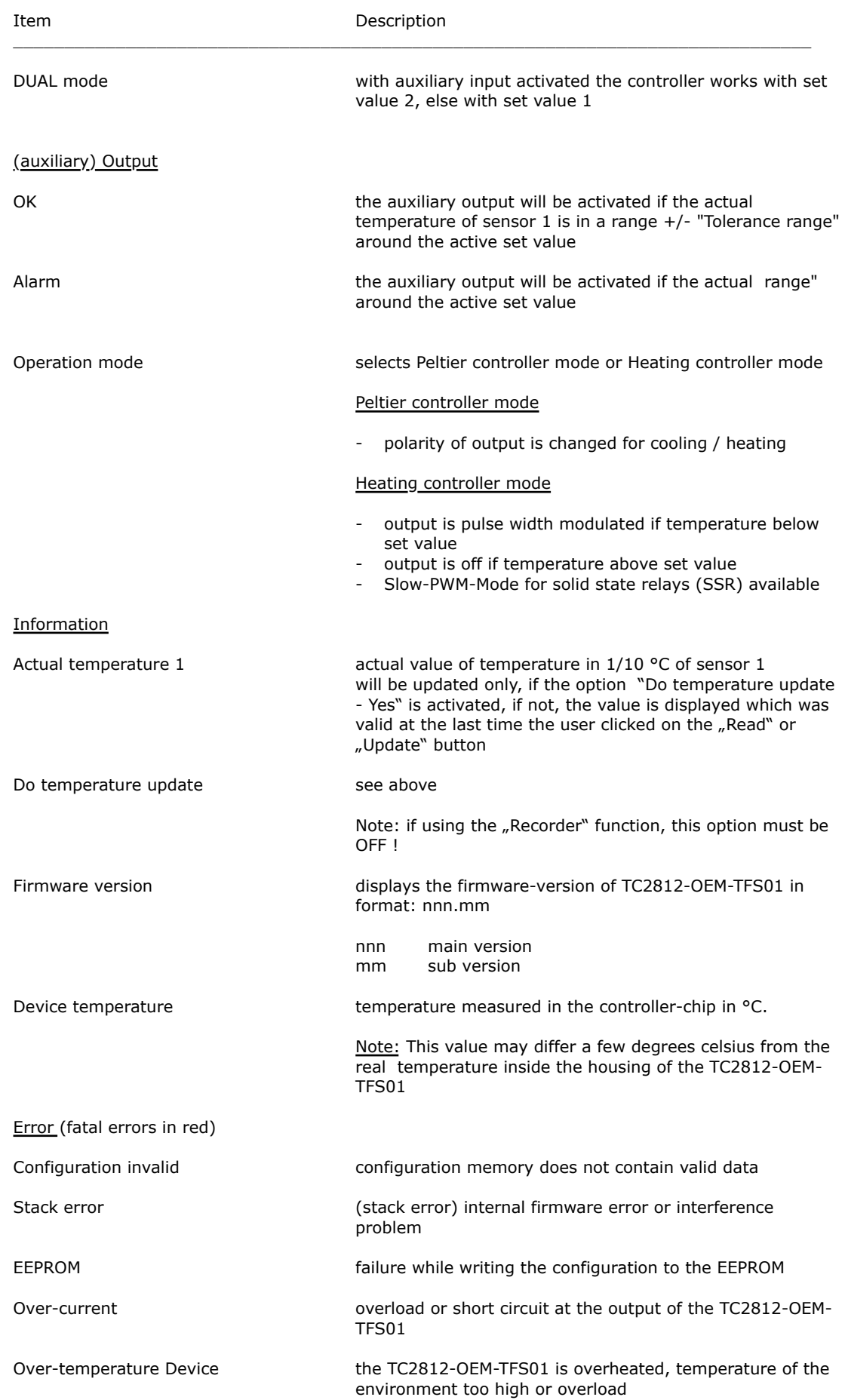

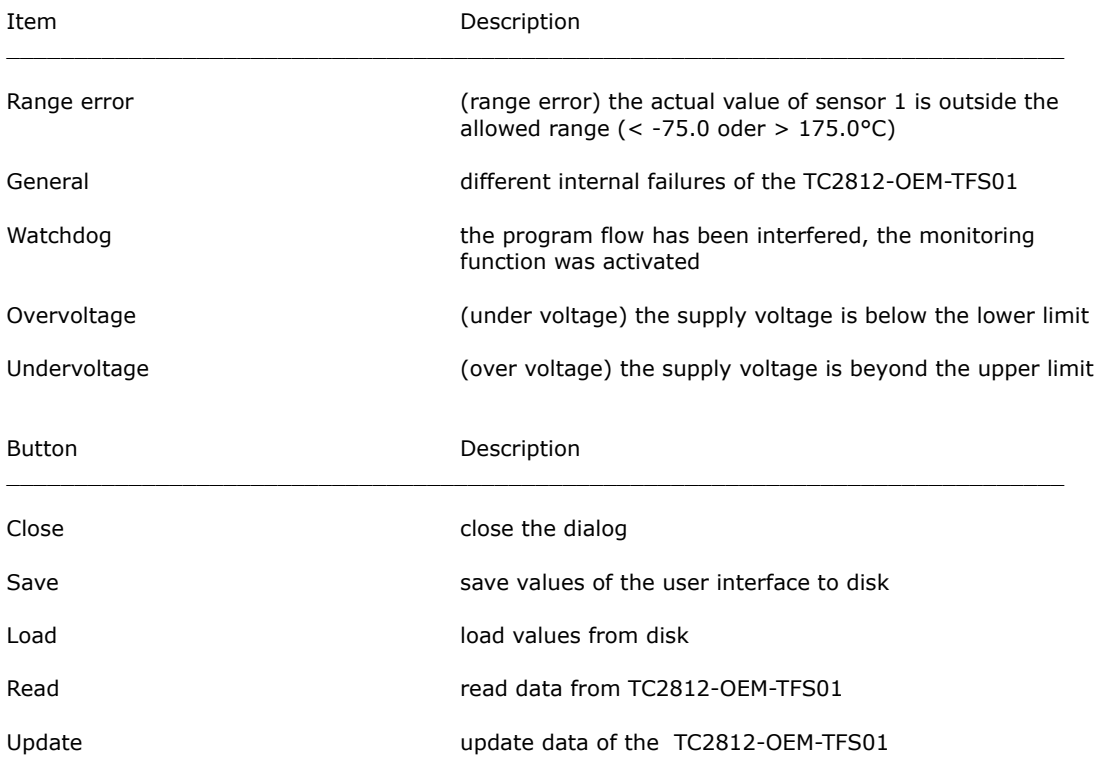

## <span id="page-22-0"></span>**4.4. Command line interface**

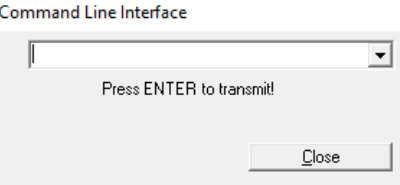

Command line interface

With this dialog "Low-Level" commands in the form  $r$  0 0 may be sent to the controller. The answer will be displayed in the log window if the necessary options are set. Requires in depth knowledge of the command set.

**Observe Warnings given in chapter 4.1 !**

## <span id="page-22-1"></span>**4.5. Recorder**

The "Recorder" function uses a special debug mode of the TC2812-OEM-TFS01. After activated, the controller sends internal values continuously until stopped. This function is a "mighty" tool for optimizing the control loop settings.

The scale of the display will be adapted automatically. Minimum, maximum and mean value are displayed as numerical value (see vertical axes)

Item Description

\_\_\_\_\_\_\_\_\_\_\_\_\_\_\_\_\_\_\_\_\_\_\_\_\_\_\_\_\_\_\_\_\_\_\_\_\_\_\_\_\_\_\_\_\_\_\_\_\_\_\_\_\_\_\_\_\_\_\_\_\_\_\_\_\_\_\_\_\_\_\_\_\_\_\_\_\_\_

Temperature actual value of the temperature in 1/10°C

P-part P-part P-part Proportional part of the controller

Note: this is a raw value which is normalized to form the control output value

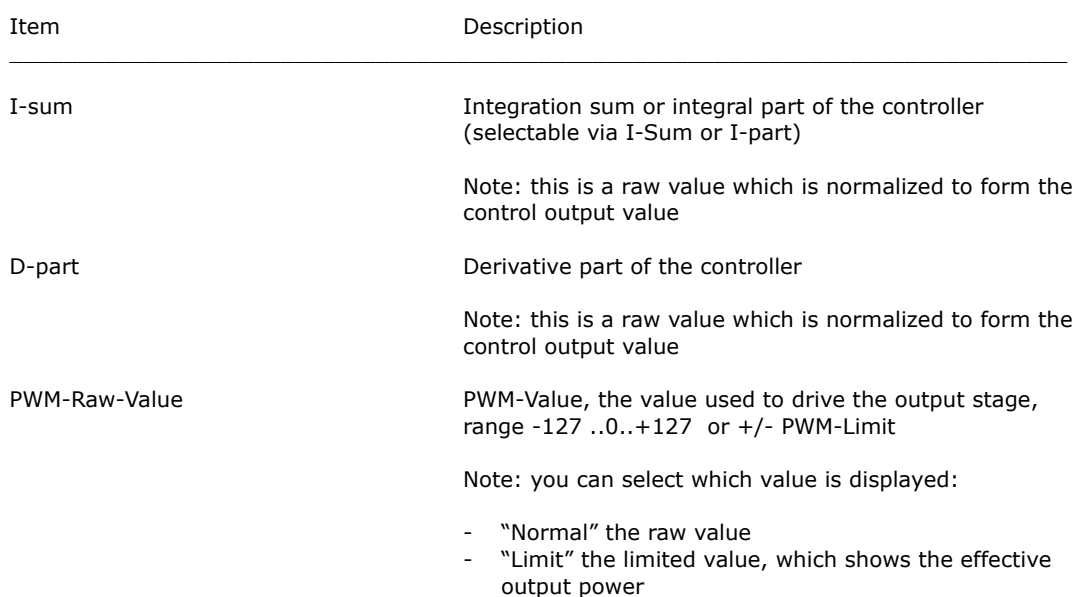

- "HT-SSR" value normalized for the slow PWM mode used for driving solid state relays (SSR) , range 0..15

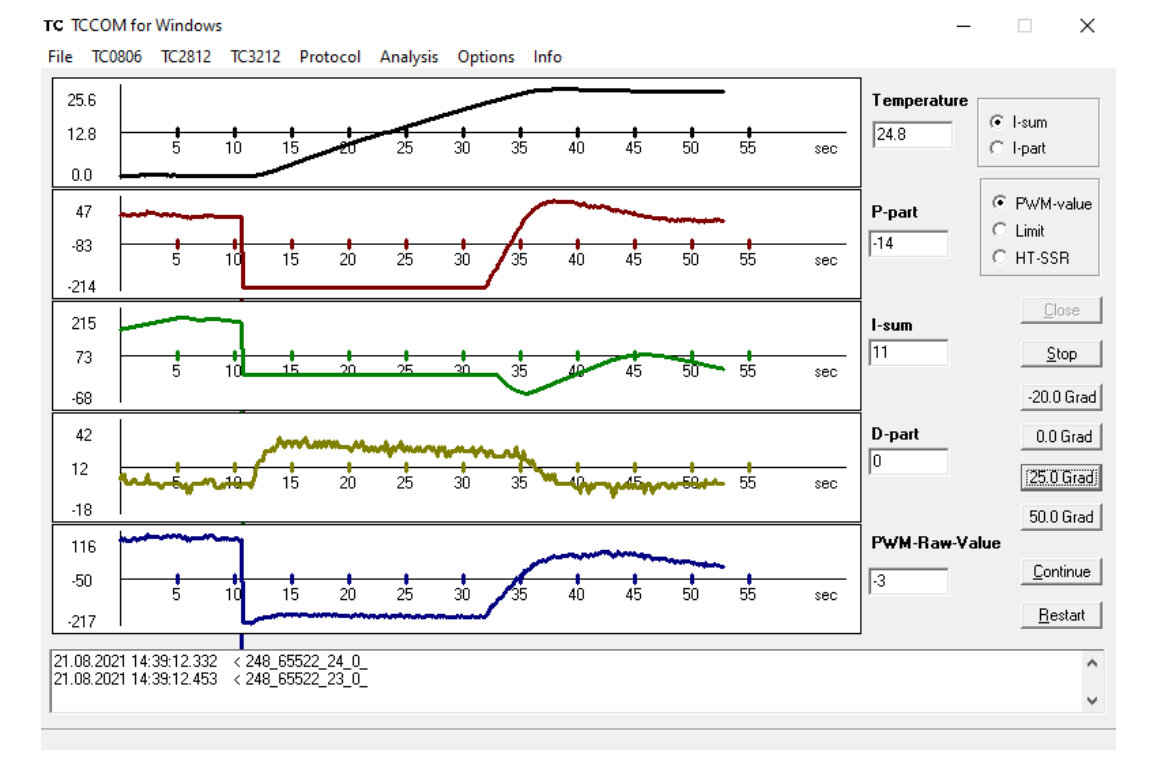

#### Recorder-Display

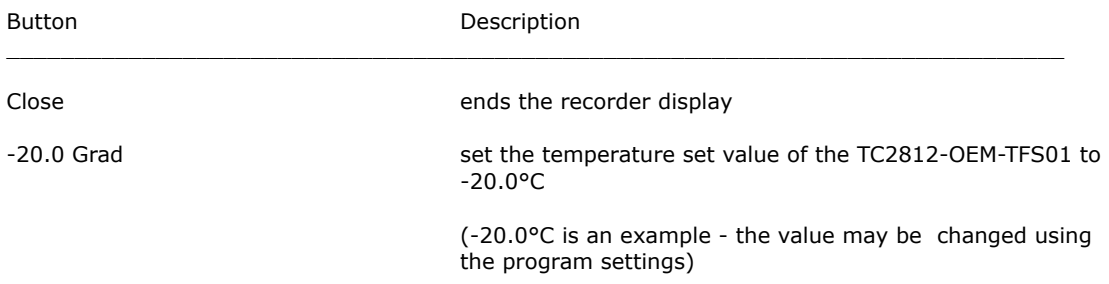

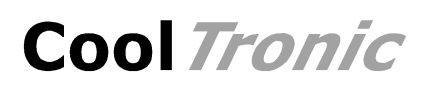

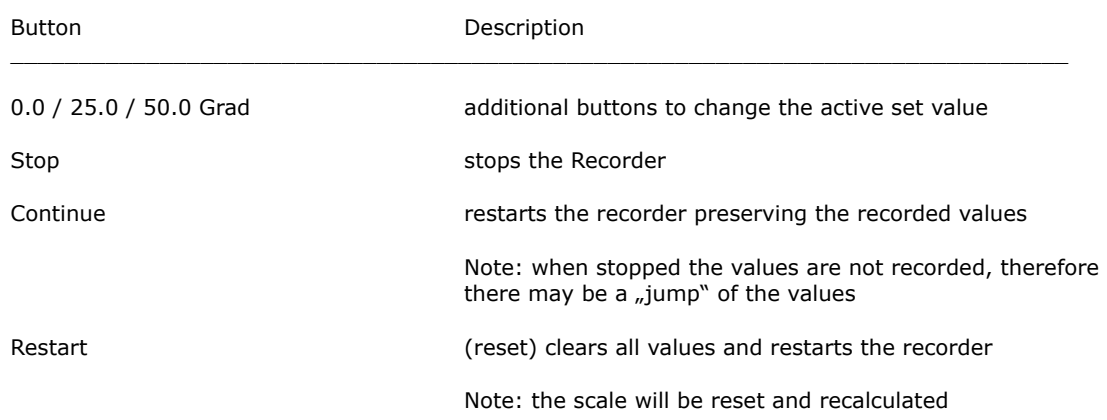

## <span id="page-24-0"></span>**4.6. Manage configuration**

In the normal mode solely "read out configuration is available. In this mode only 3 button are enabled, values cannot be edited.

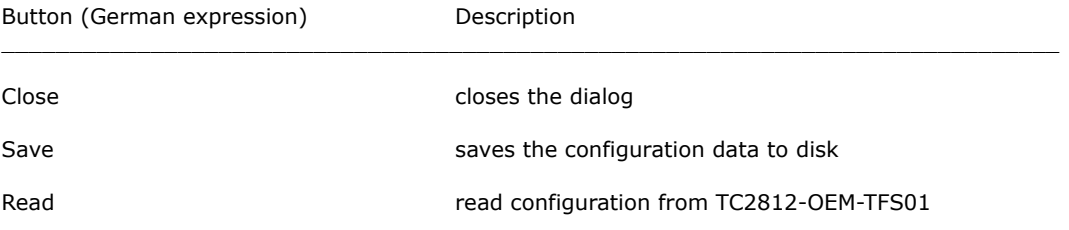

Invoking "Read" will read the actual configuration data from the TC2812-OEM-TFS01 and display the values in the dialog. The data may then be stored to disk.

## Read configuration data ...

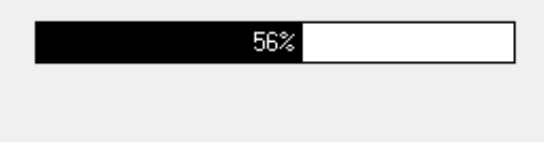

Time bar during read out

Only functional with a TC2812-OEM-TFS01 attached to the serial communication line.

With the "Expert mode" (see Options / General options) active, additional buttons are enabled:

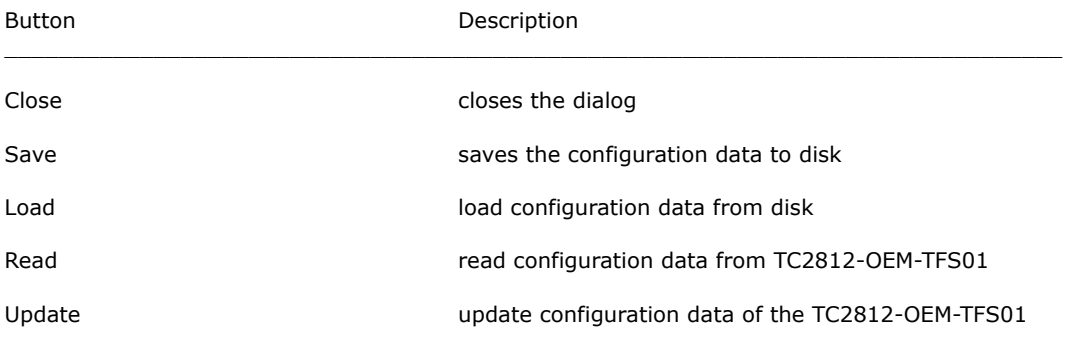

Invoking "Edit Configuration" will read the actual configuration data from the TC2812-OEM-TFS01 and display the values in the dialog.

Invoking "Load configuration" will open a dialog to select the file to open, then load the data from disk and display the values in the dialog.

All values except the factory settings are editable. The data may be loaded from and stored to disk. The configuration data may be read from and sent to the TC2812-OEM-TFS01.

Note: read and update are only functional with a controller attached to the serial communication line.

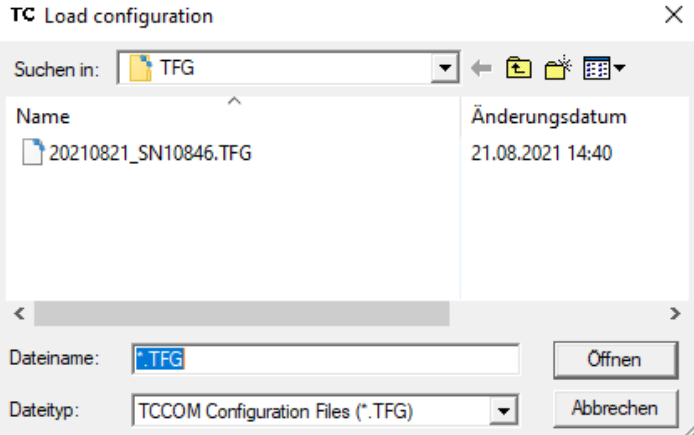

file open dialog for "Load configuration"

Because of the numerous values available they are distributed over two "tabs" with the names "General" and "Sensor 1".

The purpose of the different values are explained below.

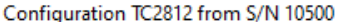

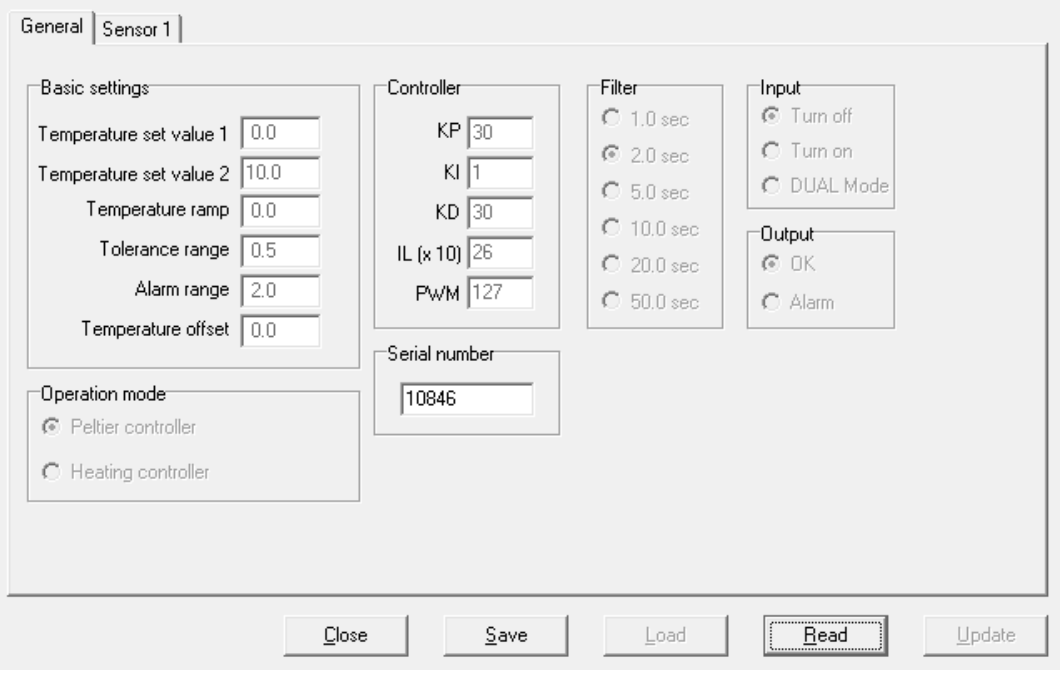

Configuration dialog - general settings (depending on the firmware-version some values may not be available)

Item Description \_\_\_\_\_\_\_\_\_\_\_\_\_\_\_\_\_\_\_\_\_\_\_\_\_\_\_\_\_\_\_\_\_\_\_\_\_\_\_\_\_\_\_\_\_\_\_\_\_\_\_\_\_\_\_\_\_\_\_\_\_\_\_\_\_\_\_\_\_\_\_\_\_\_\_\_\_\_ Basic settings

Temperature set value  $1 + 2$  temperature set points for the controller, range -50.0 ... + 150.0°C, sensor 1 is used for the control loop !

 $\times$ 

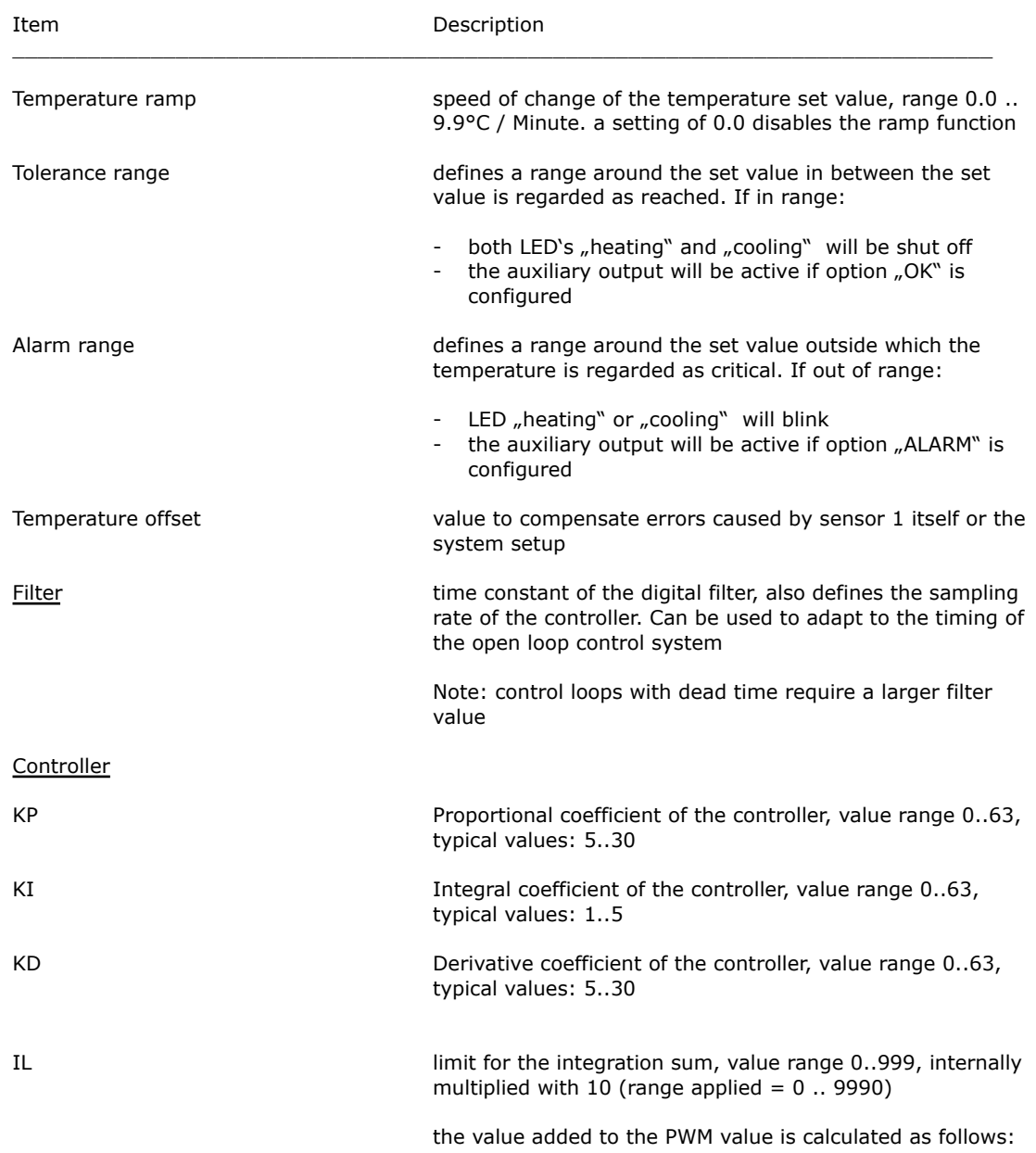

I - Anteil = 
$$
\frac{I - Sumne}{\left(\frac{IL}{PH-Linit} + 1\right)}
$$

the maximum I-Part added to the pwm value as function of IL is shown in the graph below:

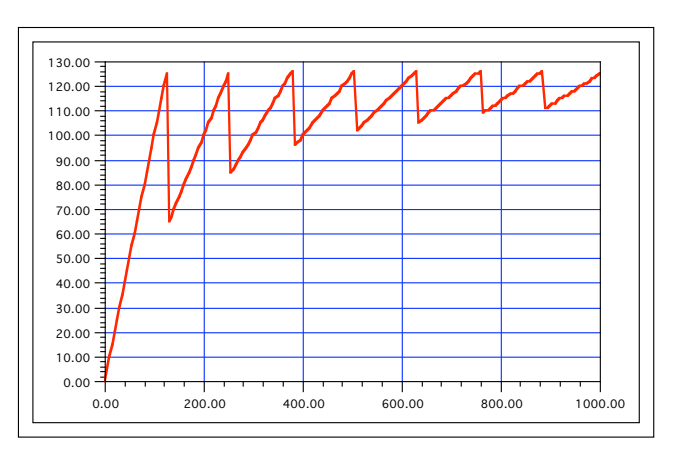

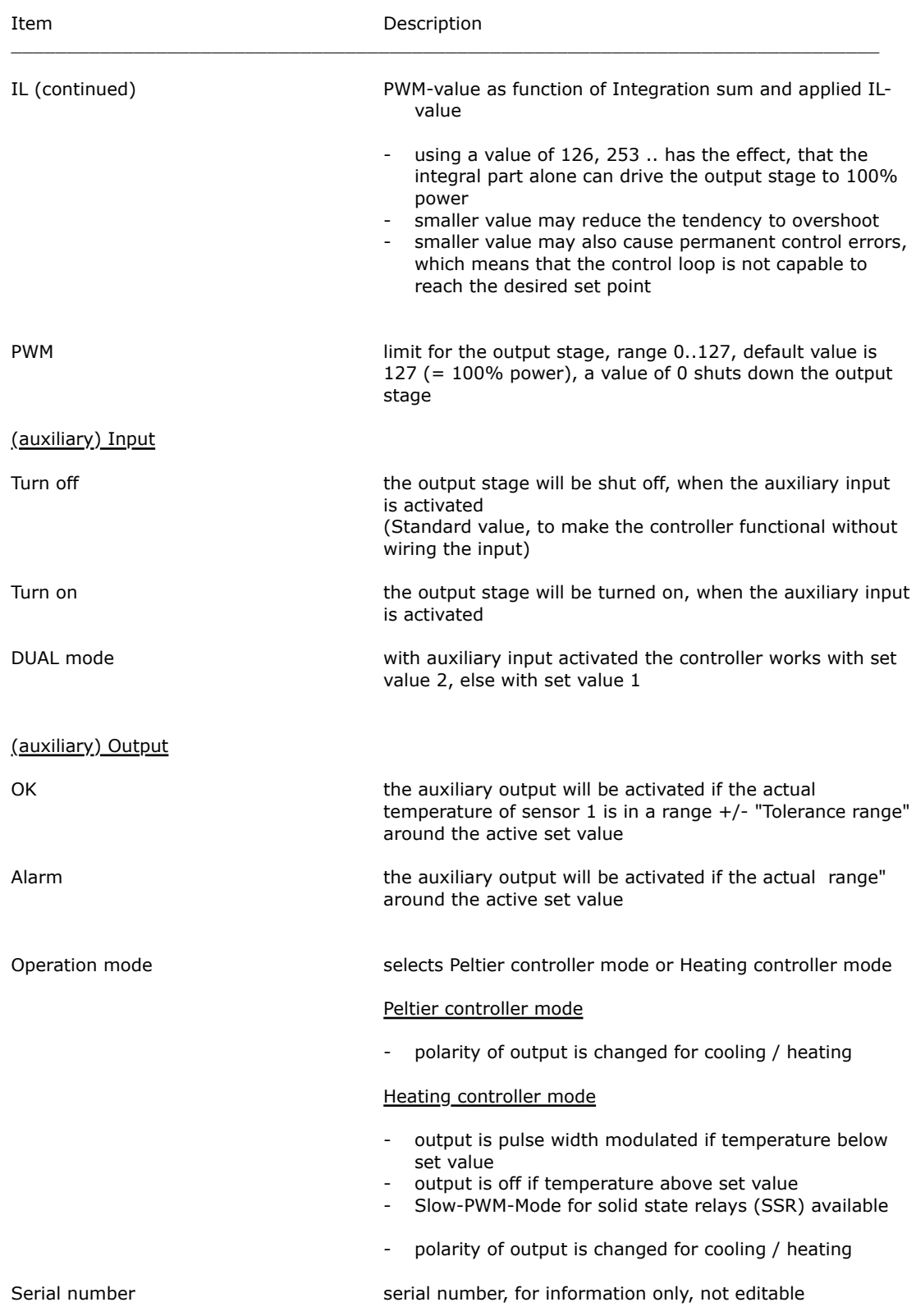

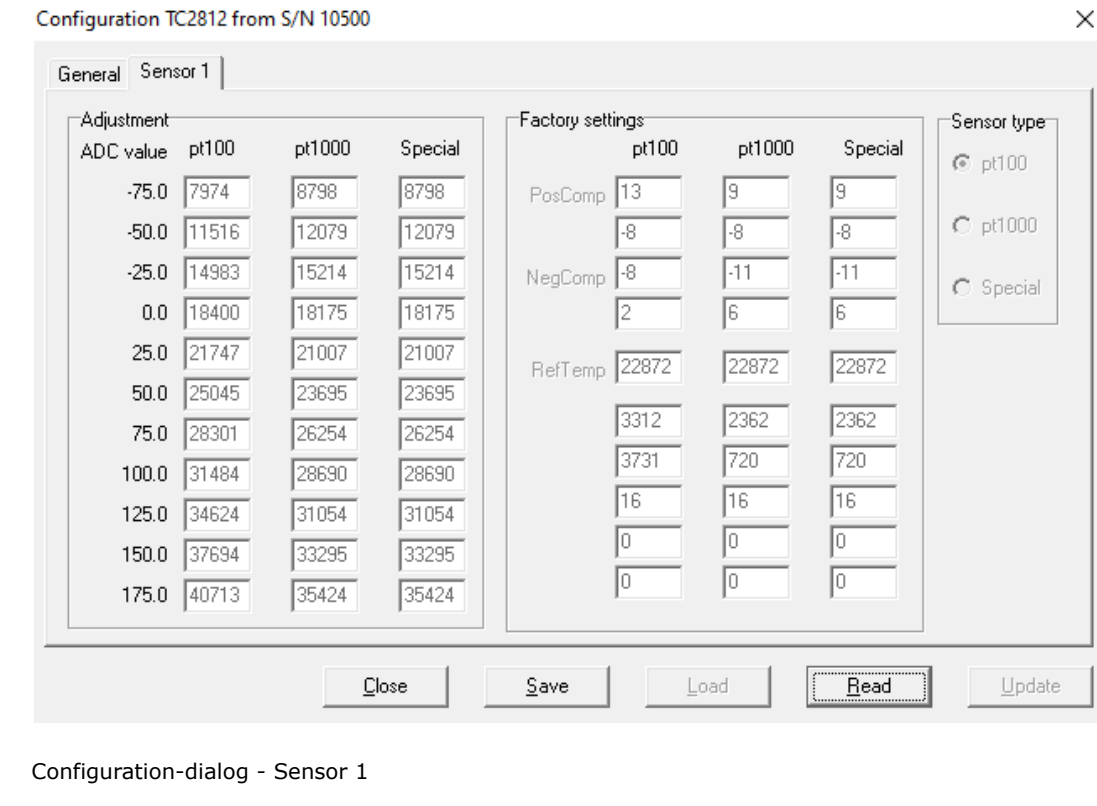

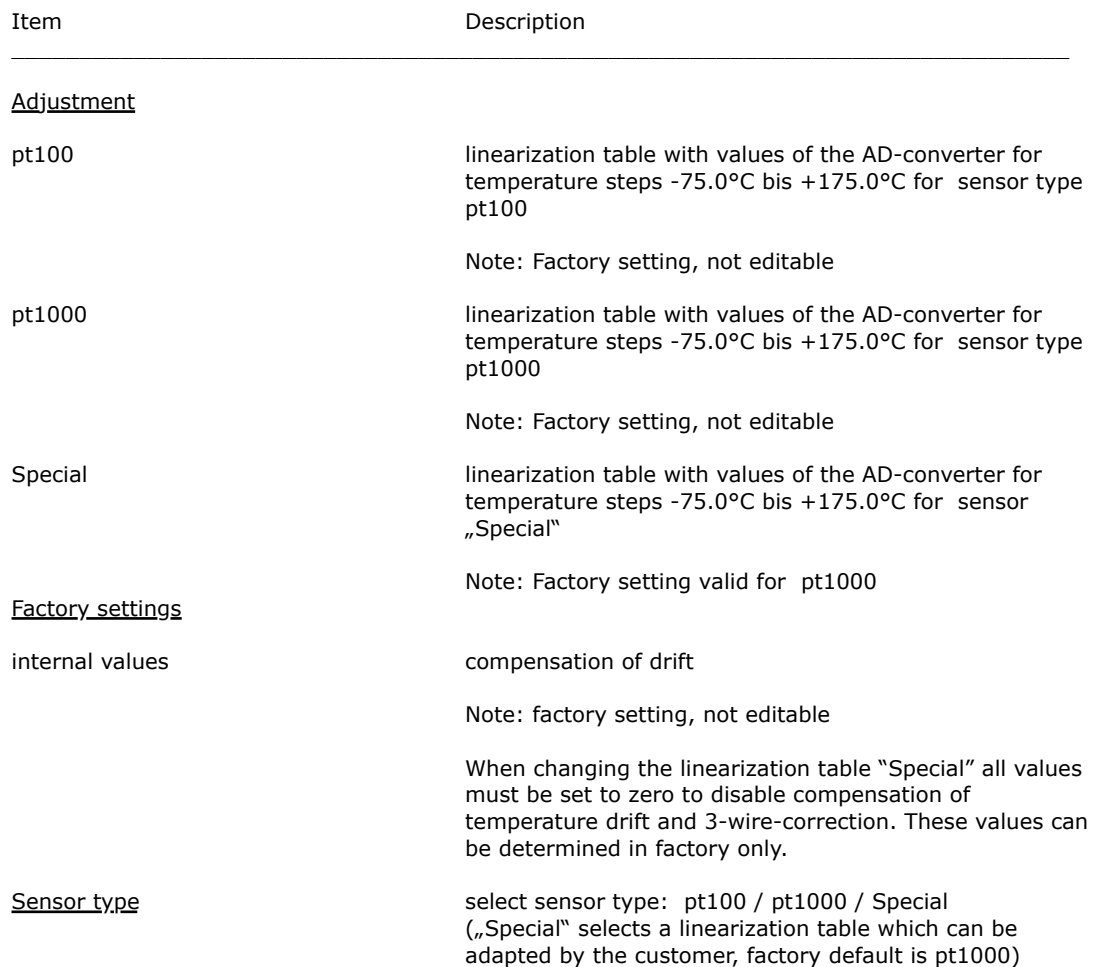

## <span id="page-29-0"></span>**5. Command set**

**Warning: wrong usage of the commands shown here can render the controller useless, can destroy the controller and the system attached. High temperature and high currents can occur. Danger of injuries and fire hazard.**

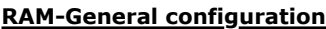

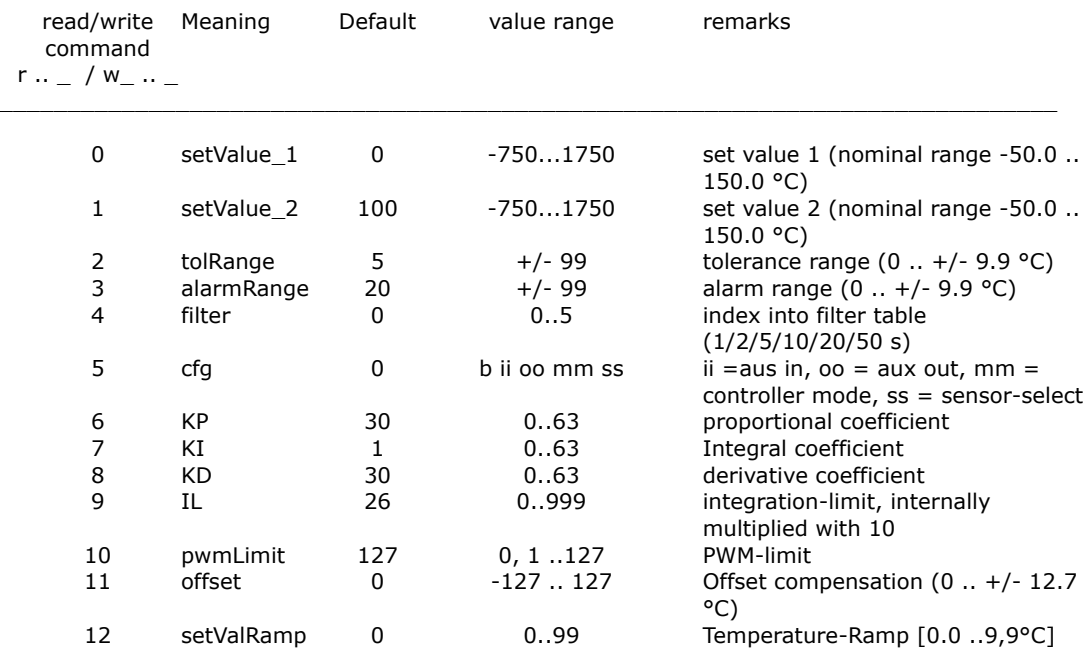

### **EEPROM-General configuration**

![](_page_29_Picture_181.jpeg)

![](_page_30_Picture_183.jpeg)

#### **Requests and maintenance commands**

#### Read / Write

![](_page_30_Picture_184.jpeg)

#### **Warning: wrong use of commands 150..152 will destroy controller and system and may cause overheating oand fire hazard. Use solely at users own risk !**

![](_page_30_Picture_185.jpeg)

Read commands have a parameter value of 0, for write commands the desired value has to be appended.

**Another warning: Only the commands released for end users are documented. Using other command codes may damage the controller and is strictly forbidden!**

Meaning of the structure information

![](_page_30_Picture_186.jpeg)

#### **Attention:**

Excessive writing to the EEData can cause a wear out of the component and result in data loss.

Values from EEData must be transferred to RAM with the command u\_0\_0 to be effective !

## <span id="page-30-0"></span>**6. Configuration values**

![](_page_30_Picture_187.jpeg)

![](_page_31_Picture_172.jpeg)

#### **Values allowed Description**

Sn0 .. Sn2 (= Pt100 / pt1000 / Spezial) sensor type On / Off / DUAL auxiliary input Alarm / Good auxiliary output PEL / HEA controller-mode: Peltier / Heating-Controller

## <span id="page-31-0"></span>**7. State codes**

answer to request CmdGetDeviceState (r\_202\_0), shown as binary values

![](_page_31_Picture_173.jpeg)

## <span id="page-31-1"></span>**8. Error codes**

answer to request CmdGetErrorState (r\_203\_0), shown as binary values

![](_page_31_Picture_174.jpeg)

## <span id="page-32-0"></span>**9. Sensor-Table**

The sensor tables show the nominal value of the sensor and the resulting voltage, current and power values calculated for ideal conditions (without tolerances). The real values may differ.

Sensor pt100 is fed via a resistor of 1825 Ohm with a supply of 3.3V

![](_page_32_Picture_133.jpeg)

Sensor pt1000 is fed via a resistor of 3650 Ohm with a supply of 3.3V. (this also applies when using the "Spezial" sensor selection)

![](_page_32_Picture_134.jpeg)